## **Comment comparer deux, trois ou quatre photographies de taxons différents ?**

1) Sélectionner au moins deux taxons

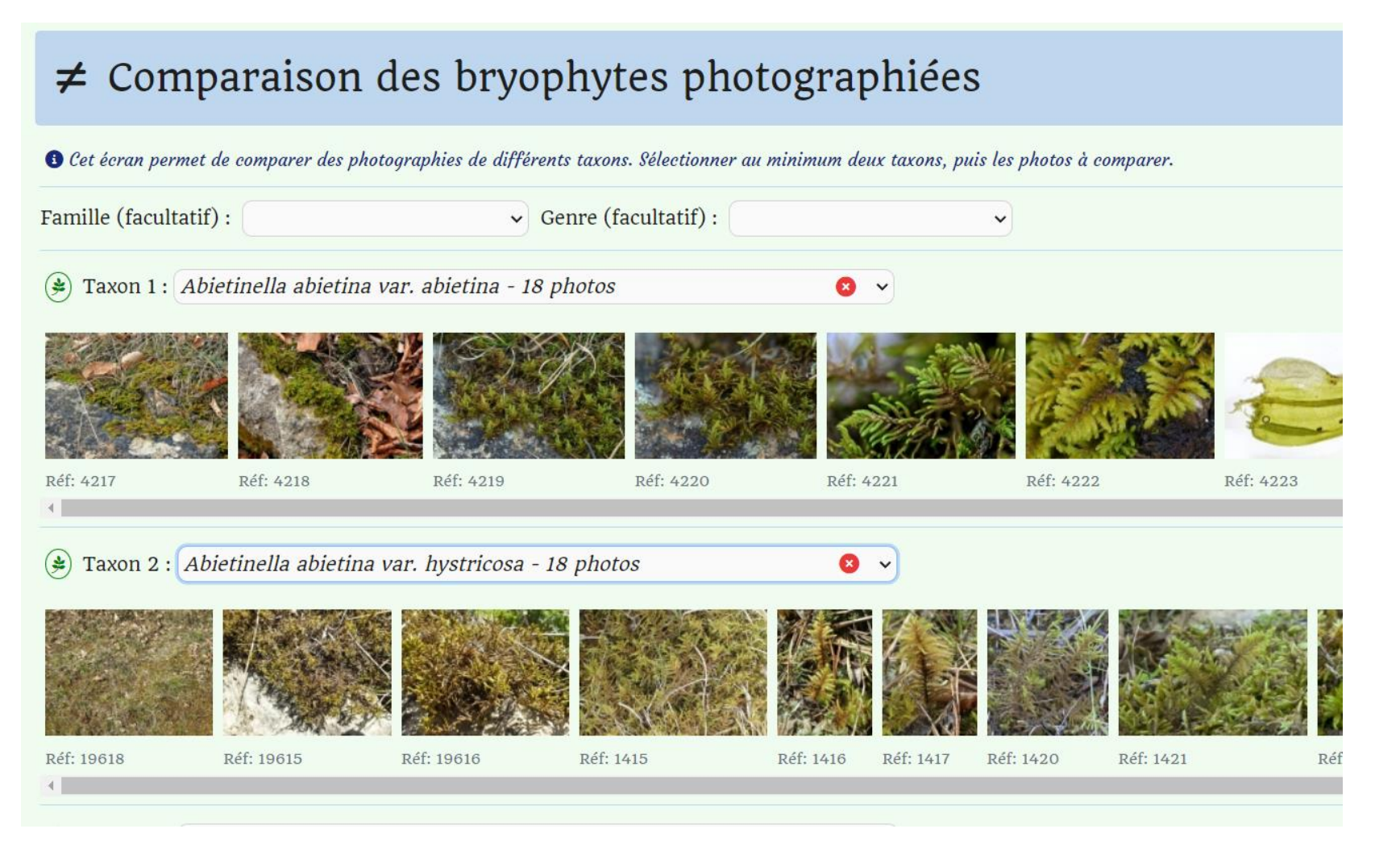

## 2) Sélectionner les photographies à comparer

## $\neq$  Comparaison des bryophytes photographiées

<sup>O</sup> Cet écran permet de comparer des photographies de différents taxons. Sélectionner au minimum deux taxons, puis les photos à comparer. Famille (facultatif) :  $\vee$  Genre (facultatif) :  $\checkmark$  $\circledast$  Taxon 1 : Abietinella abietina var. abietina - 18 photos  $\bullet$   $\sim$ Réf: 4224 Réf: 4226 Réf: 4227 Réf: 4221 Réf: 4222 Réf: 4223 Réf: 4225 Réf: 4228  $\rightarrow$  $(*)$  Taxon 2 : Abietinella abietina var. hystricosa - 18 photos  $\bullet$   $\sim$ 

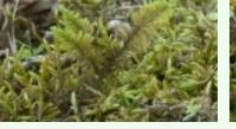

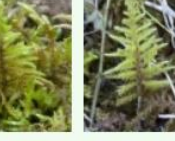

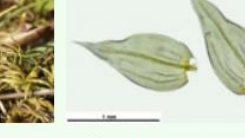

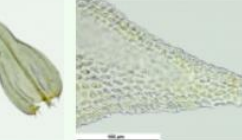

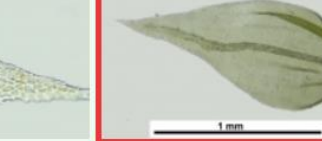

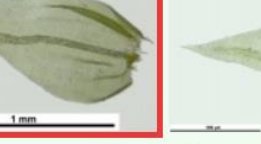

Réf: 1425

Réf: 1417

Réf: 1420

Réf: 1421

Réf: 1422

Réf: 1423 Réf: 19617 Réf: 1418

Réf: 1419

Réf: 1424

3) L'application affiche automatiquement les photographies sur l'écran pour pouvoir visualiser les différences.

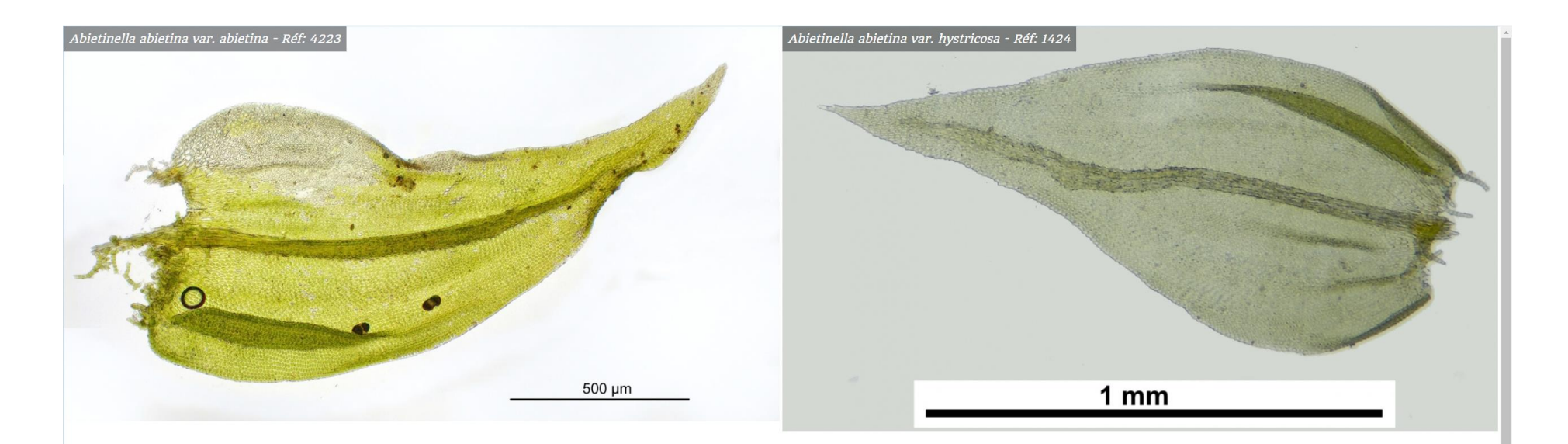